# **Informasi Keanekaragaman Batik Pulau Jawa Berbasis Android**

**Budi Utami Fahnun<sup>1</sup> , Bangkit Hardiansyah<sup>2</sup> , Rina Noviana<sup>3</sup>** Universitas Gunadarma

Alamat, Jl. Margonda Raya 100, Depok , 0021-78881112 Email : 1[\)bufahnun@staff.gunadarma.ac.id,](mailto:bufahnun@staff.gunadarma.ac.id)2[\) wise.luckyman@yahoo.com,](mailto:wise.luckyman@yahoo.com)  3[\)rina\\_n@staff.gunadarma.ac.id](mailto:rina_n@staff.gunadarma.ac.id)

### *Abstract*

 *Batik is an invaluable asset of the country Indonesia should therefore be preserved, besides batik should be protected so as not to be recognized and taken other countries. To preserve batik in Indonesia, it requires good socialization to the entire community, especially the next generation of expensive art that was not lost or recognized other countries. Diversity Java Batik is a lot of information not known by the public so that sometimes people do not know if it is on the island of Java has a diverse batik. Of the above problems, necessary applications to allow users to find the information diversity of batik, especially the island of Java in a way that is easier to use android based mobile devices. In this paper discussed how to create applications using the Java programming language and XML ranging from drafting to display coding writing program*

*Keywords: Application Mobile, Android, Java, XML, Java Batik Diversity*

### *Abstrak*

*Batik merupakan aset yang tak ternilai harganya yang dimiliki negara Indonesia oleh karena itu harus dijaga kelestariannya, selain itu batik juga harus dilindungi agar tidak diakui dan direbut negara lain. Untuk menjaga kelestarian batik di Indonesia, maka diperlukan sosialisai yang baik kepada seluruh masyarakat khususnya generasi penerus supaya kesenian yang mahal ini tidak hilang atau diakui Negara lain. Keanekaragaman batik pulau Jawa adalah suatu informasi yang belum banyak diketahui oleh masyarakat sehingga terkadang masyarakat tidak tahu jika ternyata di pulau Jawa memiliki batik yang beraneka ragam. Dari permasalahan diatas, diperlukan aplikasi yang dapat memudahkan pengguna dalam mencari informasi keanekaragaman batik, khususnya pulau Jawa dengan cara yang lebih mudah menggunakan perangkat mobile berbasis android. Dalam penulisan ini dibahas bagaimana cara membuat aplikasi dengan menggunakan bahasa pemrograman Java dan XML mulai dari pembuatan rancangan tampilan hingga penulisan coding program..*

*Kata kunci: Aplikasi Mobile, Android, Java, XML, Keanekaragaman Batik Jawa*

#### **1. Pendahuluan**

Batik merupakan kesenian menggambar di atas kain untuk pakaian yang menjadi salah satu kebudayaan keluarga raja-raja Indonesia zaman dulu. Awalnya batik dikerjakan hanya terbatas dalam kraton saja dan hasilnya untuk pakaian raja dan keluarga serta para pengikutnya. Seiring berjalannya waktu, kesenian batik menyebar ke luar keraton karena mempunyai daya tarik yang tinggi sehingga banyak seniman yang membuat batik di daerahnya masing-masing.

Batik merupakan aset yang tak ternilai harganya yang dimiliki negara Indonesia, karena selain pembuatannya dapat menyerap tenaga kerja, hasilnya pun banyak diminati seluruh masyarakat baik masyarakat lokal maupun mancanegara. oleh karena itu harus dijaga kelestariannya, selain itu batik juga harus dilindungi agar tidak diakui dan direbut negara lain. Untuk menjaga kelestarian batik di Indonesia, maka diperlukan sosialisai yang baik kepada seluruh masyarakat khususnya generasi penerus supaya kesenian yang mahal ini tidak hilang atau diakui Negara lain.

Ponsel dapat dijadikan media untuk mensosialisasikan kesenian batik nusantara sehingga membantu menambah pengetahuan karena selain bentuknnya yang kecil sehingga mudah dibawa kemana saja, menaruh aplikasi batik di handphone juga akan memudahkan pengguna untuk langsung mengaksesnya kapanpun dan dimanapun tanpa harus melakukan pencarian menggunakan koneksi internet terlebih dahulu sehingga akan menghemat waktu dan akan lebih efisien, Ponsel bisa menjadi pengganti media cetak seperti buku dan majalah karena dapat menampilkan informasi yang sama bahkan lebih dari yang ditampilkan di media cetak atau media elektronik lain, selain itu karena ukuran handphone kecil maka memungkinkan untuk dibawa kemana saja tanpa harus repot-repot membawa buku, majalah, laptop, atau sejenisnya yang berukuran besar.

Banyak sistem operasi pada handphone yang mendukung untuk mensosialisasikan kesenian batik seperti Symbian OS, BB OS, IOS, dan Android. Dalam hal ini penulis memilih Android karena memiliki tampilan yang menarik, aplikasi ringan saat dijalankan karena memiliki memori yang besar, touch

screen sehingga tampilan lebih interaktif, selain itu bahasa pemrograman di dalam Android lebih mudah dipahami karena menggunakan bahasa pemrograman Java.

Android merupakan sistem operasi berbasis open source sehingga dapat digunakan secara gratis untuk implementasi aplikasi handphone. Android juga memiliki banyak kelebihan diantaranya dapat melakukan rooting sehingga pemakai memiliki hak akses penuh terhadap ponsel yang dimiliki, multitasking yaitu dapat menjalankan banyak aplikasi dalam waktu bersamaan, android juga rutin dalam meng-update sehingga meningkatkan performa sistem operasinya, pilihan ponsel yang beraneka ragam dari berbagai produsen ponsel yang handal. Berbekal pengetahuan diatas pada penelitian ini, penulis ingin merancang suatu aplikasi sederhana pada handphone berbasis Android yang dapat menginformasikan sekaligus memberi pendidikan kepada publik tentang jenis-jenis Batik Nusantara yang ada di Indonesia yang dalam hal ini khususnya Pulau Jawa.

# **2. Research Method**

Untuk melengkapi penelitian ini rangkaian kerja yang penulis lakukan adalah dengan melakukan **1.Studi Pustaka**

Pada tahap ini penulis akan menentukan apalikasi yang akan di rancang dan kemudian untuk melengkapinya penelitian ini penulis mencari bahan dan data-data dari buku yang antara lain membahas pengetahuan tentang Java yang penullis pakai sebagai bahasa pemrograman, penjelasan coding dalam Java serta Java secara keseluruhan, di mana banyak materi pemrograman Java yang bisa diambil dari buku tersebut. Buku tentang aplikasi mobile yang membahas bagaimana merancang aplikasi dan juga buku lain yang mendukung untuk pembuatan aplikasi ini.

### **2.Studi Lapangan**

Pada studi lapangan penulis melakukan beberapa metode, yaitu :

•*Metode pengumpulan data*, yaitu penulis mendapatkan materi dari sumber-sumber yang mendukung pembuatan aplikasi ini dengan cara men-download gambar dari internet dan mengambil gambar yang sudah ada. Gambar yang sudah di download kemudian di-crop dan dirubah formatnya.Kemudian Untuk melengkapi perancangan aplikasi ini, penulis mengajukan beberapa pertanyaan yang ditujukan kepada pengrajin batik dan pembeli batik. Ini penulis lakukan untuk melihat sejauh mana kebutuhan aplikasi ini akan dibuat.

• *Metode perancangan aplikasi*, dalam penelitian ini, penulis menggunakan model sequensial linier. Adapun tahapan-tahapan yang terdapat pada model sekuensial linier adalah :

1.Perencanaan sistem.

Pada tahap ini penulis membangun syarat semua elemen sistem dan mengalokasikan ke perangkat lunak dengan memperhatikan hubungannya dengan manusia.Dari kuesioner yang penulis sebar dapat terlihat bagaimana perencanaan sistem yang akan penulis desain.

2.Analisis sistem

Pada tahap ini penulis menganalisis dan mengumpulkan kebutuhan sistem yang sesuai domain informasi tingkah laku, unjuk kerja, dan antar muka (interface) yang diperlukan dalam pembuatan aplikasi Keanekaragaman Batik Pulau Jawa.

3.Desain

Penulis melakukan proses desain yang bertujuan menerjemahkan syarat kebutuhan ke dalam sebuah perancangan perangkat lunak yang dapat diperkirakan. Pada prosen ini penulis berfokus pada : struktur data, arsitektur perangkat lunak, representasi interface, dan detail (algoritma) procedural.

4.Penerapan / implementasi sistem

Pada tahap ini penulis melakukan pengujian logika internal untuk memastikan semua pernyataan sudah diuji dan pengujian eksternal untuk menemukan kesalahan-kesalahan dan memastikan bahwa input akan menghasilkan keluaran yang diinginkan.

5.Perawatan sistem

Setelah semua tahap di atas dijalankan, penulis melakukan pemeliharaan dari aplikasi yang telah dibuat sebagai akibat dari adanya perubahan-perubahan yang sering dilakukan untuk menyesuaikan dengan kebutuhan.

• Untuk merancang aplikasi mobile ini , penukis menggunakan spesifikasi perangkat sebagai berikut:

- a) Perangkat lunak
	- 1.Microsoft Windows 7 Ultimate SP2
	- 2.Paket instalasi Android SDK dan ADT Manager
	- 3.JavaTM SDK, Standard Editional Version 1.6.0\_18
	- 4.Eclipse Galileo
- b) Perangkat Keras, Spesifikasi perangkat keras (hardware) yang digunakan sebagai berikut :
	- 1.Intel ® core TM 2 Duo T6400
	- 2.Kapasitas RAM sebesar 2 GB
	- 3.Harddisk sebesar 300 GB
- c) Perangkat Mobile

Spesifikasi perangkat mobile yang digunakan untuk uji coba sebagai berikut :

1.Android Emulator

2.Samsung Galaxy Ace GT-S5830, ukuran layar 3.5 inches

#### **3. Results and Analysis**

Tahap selanjutnya untuk pembuatan aplikasi mobile ini yang dilakukan penulis adalah perancangan aplikasi, berikut hal-hal yang dilakukan dalam perancangan aplikasi.

# **1. Struktur Navigasi Aplikasi**

Dalam perancangan aplikasi penulis membuat struktur navigasi aplikasi sebagai berikut.

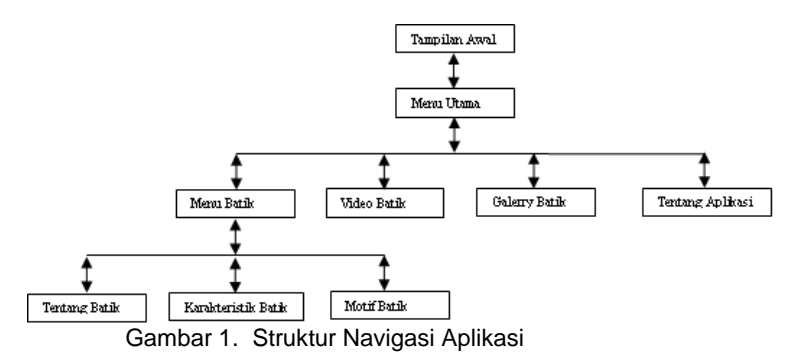

Gambar 1 merupakan struktur navigasi aplikasi yang penulis rancang untuk aplikasi keanekaragaman batik pulau Jawa ini. Struktur navigasi aplikasi ini adalah struktur navigasi jenis hirarki. Struktur navigasi hirarki merupakan struktur yang mengandalkan percabangan untuk menampilkan data berdasarkan kriteria tertentu. Pengguna menelusuri program melalui titik-titik percabangan.

Aplikasi ini menggunakan struktur navigasi hirarki ketika menu utama mempunyai percabangan menuju menu batik, video, gallery dan tentang aplikasi. Untuk menu batik memiliki percabangan tentang batik, karakteristik batik, dan makna batik.

#### **2. Storyboard Aplikasi**

Storyboard adalah tahap perencanaan yang berisikan alur dan konten-konten yang akan digunakan pada aplikasi, bertujuan untuk mempermudah dalam pembuatan aplikasi. Susunan dari sebuah aplikasi dapat dilihat melalui struktur aplikasi. Gambar 2 menjelaskan tentang storyboard dari aplikasi keanekaragaman batik pulau Jawa.

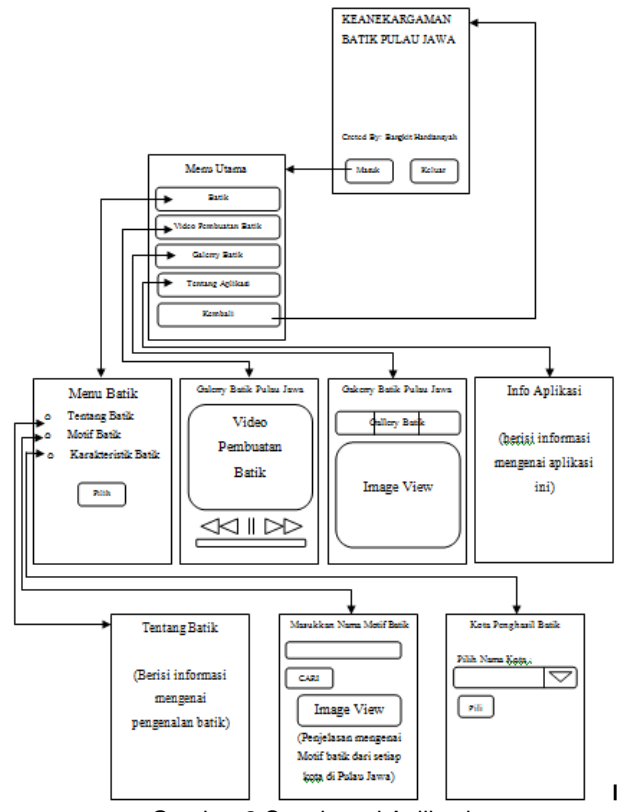

Gambar.2 Storyboard Aplikasi

Gambar 2 menjelaskan urutan program dari halaman satu ke halaman berikutnya dan menggambarkan proses kerja dari aplikasi keanekaragaman batik pulau jawa ini.

#### **3. Implementasi Koding Program**

Sebelum membuat aplikasi ini, terlebih dahulu dilakukan instalasi beberapa software yang dibutuhkan dalam pembuatan aplikasi ini. Software yang digunakan adalah JDK update 22 untuk JRE update 22 untuk Windows i586, Android SDK Manager versi r08, Eclipse 3.5.2 Galileo, serta plugin android untuk Eclipse, yaitu ADT 12.0.0. Pada penelitian ini, penulis menguraikan coding program perancangan hanya pada halaman motif batik dengan xml dan jva serta bagaimana membangun basis datanya.,

Pada penulisan penelitian ini penulis cuma mencantumkan beberapa koding yang digunakan pada aplikasi ini yaitu tampilan galeri.xml, galeri.java, video.xml, video.java dan pembangunan basis datanya.

#### **1. galeri.xml**

File galeri.xml merupakan file yang membuat desain tampilan *form* galerry*.* Proses yang akan dijalankan pada *form* ini diatur pada galeri.java. Jenis layout yang digunakan pada *form* gallery ini untuk mengatur layout berdasarkan layar *hadphone* adalah LinearLayout, untuk background digunakan gambar yang terdapat pada folder drawable dengan format .PNG dengan nama e.

*<LinearLayout xmlns:android="http://schemas.android.com/apk/res/android" android:orientation="vertical" android:layout\_width="fill\_parent" android:layout\_height="fill\_parent" android:background="@drawable/e">*

Pada *form* ini akan ditampilkan gallery batik berupa gambar motif batik yang berasal dari berbagai daerah di pulau Jawa, untuk menampilkannya diperlukan forma tampilan gallery dengan panjang dan lebar akan menyesuaikan dengan layar *handphone*.

*<Gallery android:id="@+id/gallery1" android:layout\_width="fill\_parent" android:layout\_height="wrap\_content" />*

#### **2. galeri.java**

Class galeri merupakan *form* berisi kumpulan gambar motif batik. Untuk setgaleri pada format tampilan gallery di file galeri.xml didefinisikan sebagai berikut.

*Gallery gallery = (Gallery) findViewById(R.id.gallery1); gallery.setAdapter(new ImageAdapter(this)); gallery.setOnItemClickListener(new OnItemClickListener()*

#### **3.video.xml**

File video.xml merupakan file yang membuat desain tampilan *form* video*.* Proses yang akan dijalankan pada *form* ini diatur pada video.java. Jenis layout yang digunakan pada *form* video pembuatan batik ini untuk mengatur layout berdasarkan layar *hadphone* adalah LinearLayout, untuk background digunakan gambar yang terdapat pada folder drawable dengan format .PNG dengan nama e.

*<LinearLayout xmlns:android="http://schemas.android.com/apk/res/android" android:background="@drawable/e" android:layout\_width="fill\_parent" android:layout\_height="fill\_parent" android:orientation="vertical" android:weightSum="1">*

Pada *form* ini akan ditampilkan video pembuatan batik, untuk menampilkannya diperlukan videoview dengan panjang dan lebar akan menyesuaikan dengan layar *handphone*.

<VideoView android:id="@+id/video" android:layout\_width="fill\_parent" android:layout\_height="fill\_parent" />

#### **4. video.java**

Class video merupakan *form* berisi video pembuatan batik. Untuk setvideo pada VideoView di file video.xml didefinisikan letak video yang terdapat pada folder raw dan bernama batik dengan format 3gp. Pada *form* ini ditambahkan MediaController untuk play, pause dan mengatur jalannya video. Pada saat *form* muncul maka video akan langsung play secara otomatis.

> *VideoView video = (VideoView) findViewById(R.id.video); Uri lokasiVideo = Uri.parse("android.resource://" + getPackageName() + "/" + R.raw.batik); video.setVideoURI(lokasiVideo); video.setMediaController(new MediaController(this)); video.start(); video.requestFocus();*

#### **3. Membangun Basis Data**

Basidata yang digunakan penulis dalam aplikasi ini adalah tabel relasional karena hanya terdiri dari baris dan kolom tanpa adanya hubungan antar tabel. Tabel relasional ini datanya digunakan pada *form* motif batik. Yang harus disiapkan adalah SQLite Expert Personal 3 sebagai sqlite manager untuk insert data pada tabel relasional. Untuk membuat tabel relasional langsung saja buat databse dengan nama batik menggunakan SQLite Expert Personal 3. Kemudian buat table tb\_batik dengan memliki 4 kolom, yaitu kolom id sebagai primary key yang nilainya akan secara otomatis terisikan, kolom namamotif, penjelasan, dan gambar yang bertipe text, maka tampilannya seperti gambar 3.3

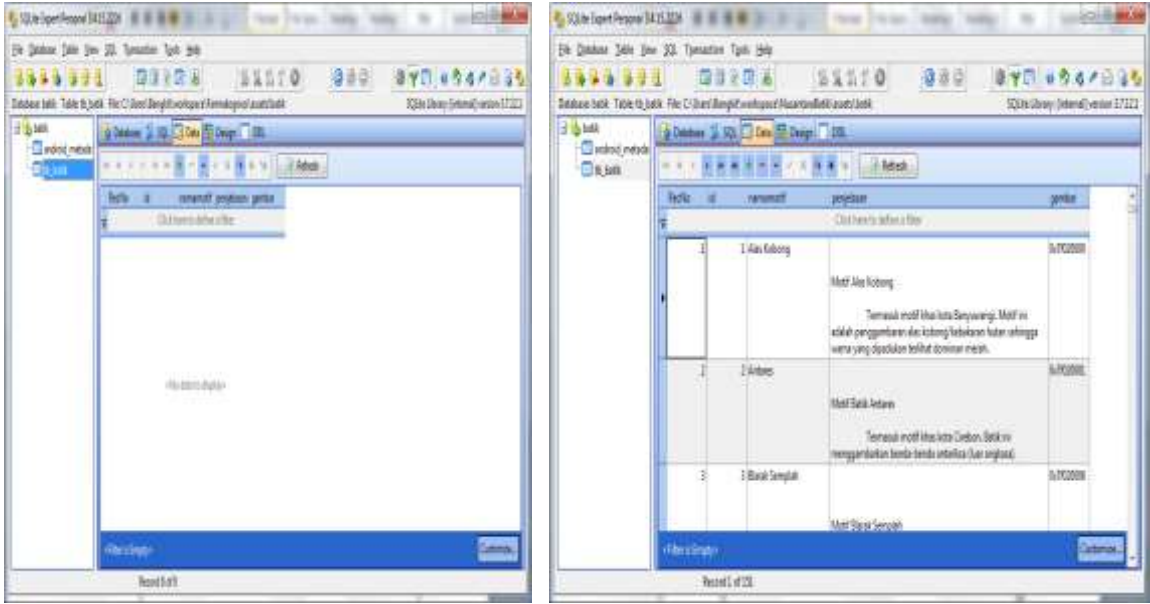

Gambar 3 SQLite Expert Personal 3 Gambar 4 Tabel tb batik

Untuk menambahkan field pada tabel tb\_batik, isikan pada masing-masing kolom sampai seluruh data terisi.seperti yang terlihat pada gambar.4.

Pindahkan database batik yang telah terisi data-data motif batik kefolder aset aplikasi keanekaragaman batik pulau Jawa. Kemudian tambahkan file mySqlHelper.java yang digunakan untuk mengkoneksikan motif\_batik.java dengan database batik. Didefinisikan terlebih dahulu DB\_PATH, nama database, DB\_VERSION, dan Context.

*public class mySqlHelper extends SQLiteOpenHelper { private String DB\_PATH = "/data/data/com.bangkit/databases/"; private static String DB\_NAME = "batik"; private static int DB\_VERSION = 1; private Context myContex;*

Bila database ditemukan dan dapat dipindahkan pada path yang telah ditentukan maka koneksi database berhasil. Namun bila gagal akan dalam pengkoneksian maka akan ditampilkan pesan erorr.

```
public mySqlHelper(Context context) {
super(context, DB_NAME, null, DB_VERSION);
myContex = context;}
public void createDB() throws IOException {
                    if (DbisExist()) { } else {this.getReadableDatabase(); try {...}
private void copyDb() throws IOException {
InputStream input = myContex.getAssets().open(DB_NAME);
String outputfile = DB_PATH + DB_NAME;
...}
private boolean DbisExist() {
SQLiteDatabase checkdb = null;
try {...} catch (Exception e) {...}
public void onCreate(SQLiteDatabase db) {...}
public void onUpgrade(SQLiteDatabase db, int oldVersion, int newVersion) {...}
```
*}*

### **4 Uji Coba Program Pada Emulator Android**

Setelah implementasi koding, tahap selanjutnya yang penulis lakukan adalah uji coba program. Uji coba dapat dilakukan dengan pengujian pada emulator Android versi 2.2 dengan meng-klik kanan pada project yang telah dibuat dan memilih Run As lalu Run Configuration. Pada saat di Run, program terlebih dahulu di-build dan di-install secara otomatis yang akan menghasilkan file dengan ekstensi .apk pada folder bin

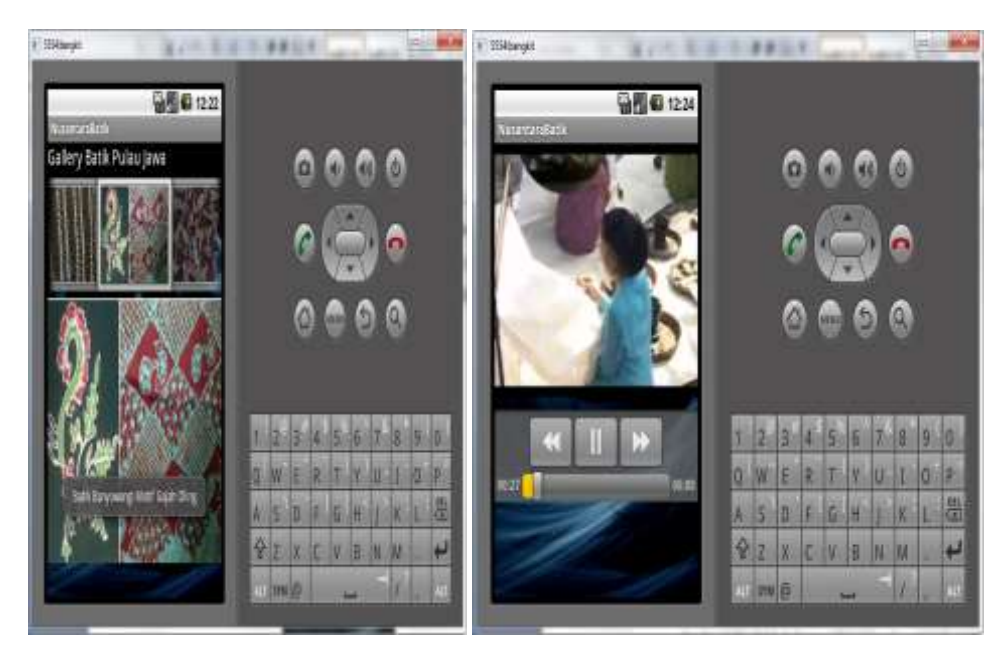

Gambar 5 Tampilan Halaman Galeri Batik dan Halaman video

Gambar 5 adalah halaman galeri dan halaman video yang akan ditampilkan bila user memilih radiobutton "Galerry Batik" yang ada di halaman menu utama dipilih dan *button* "Video Pembuatan Batik" yang ada di halaman menu utama dipilih.

#### **3.3.5 Implementasi Pada Smartphone Android**

Setelah melakukan uji coba program aplikasi pada emulator android, selanjutnya dilakukan pemaketan aplikasi berekstension (.apk) untuk dapat dijalankan pada smartphone android. Proses pemaketannya sebagai berikut :klik mouse sebelah kanan pada Project aplikasi keanekaragaman batik pulau jawa pada eclipse. Pilih menu Android Tools, lalu pilih menu Export Signed Application Package**.**

|                                        | New Resource File                                                          |
|----------------------------------------|----------------------------------------------------------------------------|
| <b>Run As</b><br>Deltug As<br>Validate | ٠<br>Export Signed Application Package<br>٠                                |
|                                        | Export Unsigned Application Package<br>world's beneficial and the life and |
| Team :                                 | ۶<br>Display der bytecode                                                  |
| Company With                           | ٠<br><b>Rename Application Package:</b>                                    |
| Restore from Local History             | Add Competibility Library                                                  |
| Android Tools                          | Fa Project Properties                                                      |

Gambar 6 Pemilihan Menu Pemaketan File Android

Tampilan berikut ini adalah hasil pengimplementasian pada perangkat handphone android Gambar 7 Tampilan Halaman Video dan Menu Batik, dan Tampilan Halaman Tentang Batik dan Karakteristik Batik, Dan Gambar 3.8 Tampilan Halaman Motif Batik dan Alert Keluar

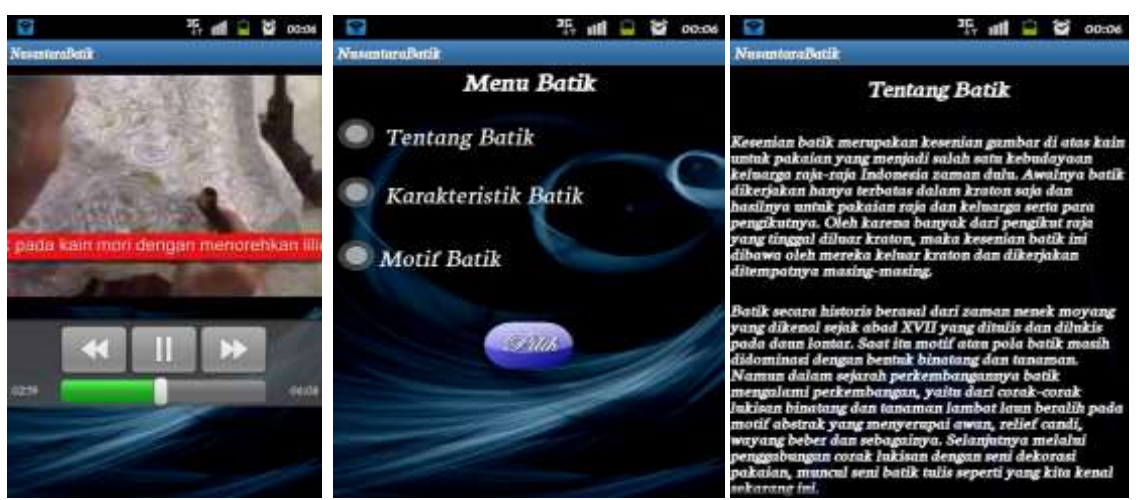

Gambar .7 Tampilan Halaman Video dan Menu Batik, dan Tampilan Halaman Tentang Batik dan Karakteristik Batik

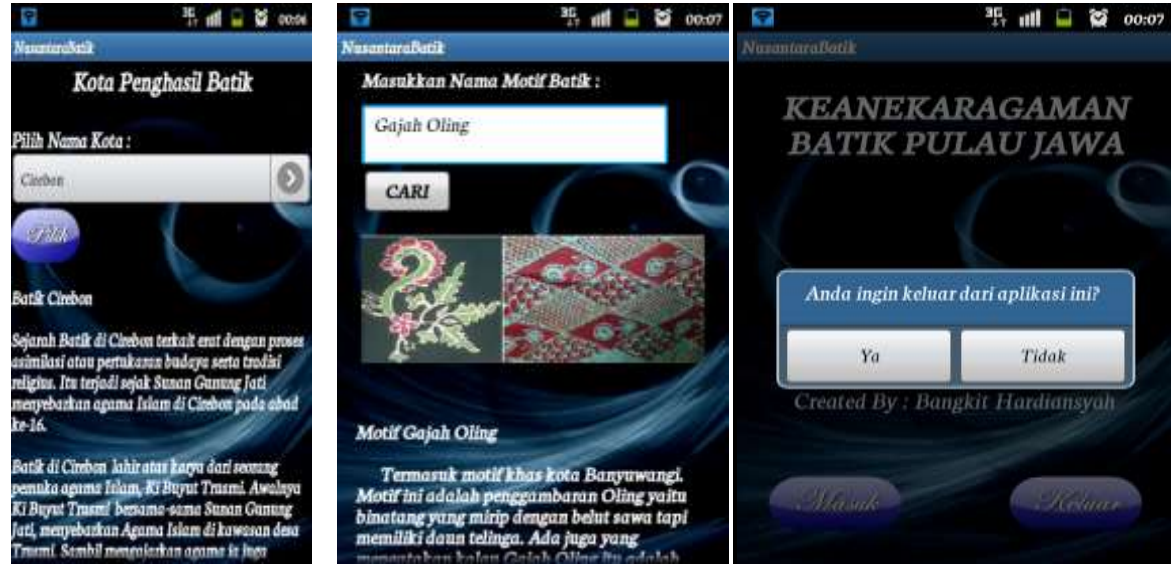

Gambar 8 Tampilan Halaman pencarian kota batik, pencarian motif batik dan Alert Keluar

Selanjutnya penulis mencoba aplikasi ini di beberapa jenis *handphone.* Untuk menjalankannya, maka kirim file .apk dari *handphone* yang telah dicoba sebelumnya menggunakan *Bluetooth.* Langkah awal yang dilakukan adalah menyalakan perangkat *bluetooth* pada masing-masing *handphone*, kirim file .apk, pilih send via Bluetooth, maka secara otomatis *handphone* akan mencari perangkat bluetooth yang aktif. Selanjutnya klik nama Bluetooth yang dituju, maka secara otomatis file akan dikirim. Setelah file .apk terkirim ke *handphone*, pilih file batikjawaku.apk, lalu klik file tersebut, android akan menginstall Aplikasi Keanekaragaman Batik Pulau Jawa. Berikut hasil uji coba aplikasi pada 6 *smarthphone* android

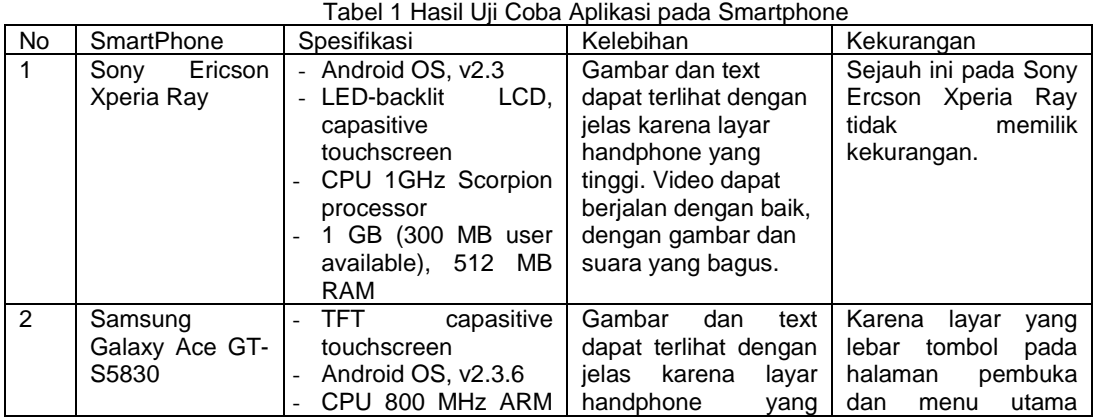

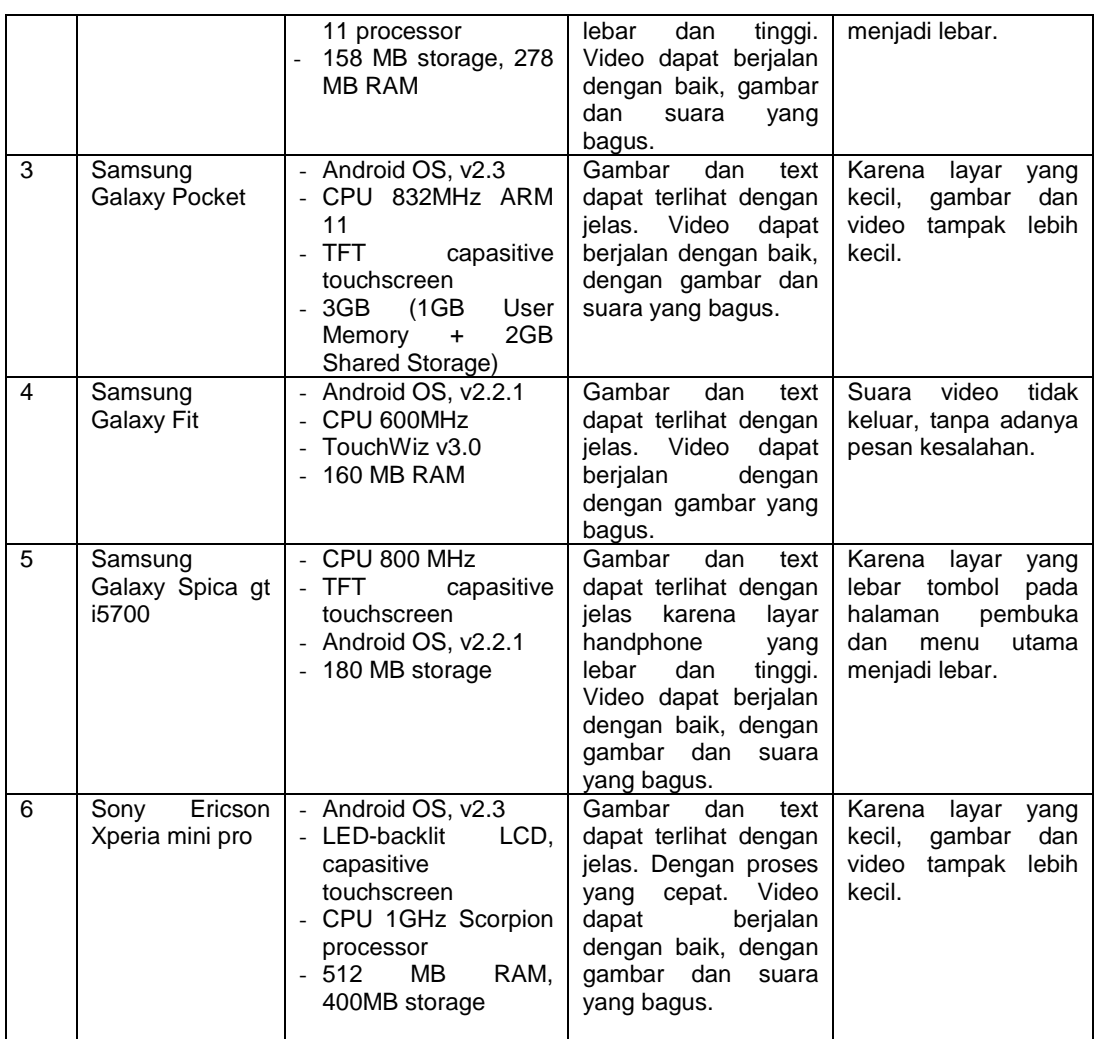

# **4. Kesimpulan**

Penulisan ini berisi pembuatan aplikasi mobile keanekaragaman batik pulau Jawa dengan menggunakan Android 2.2. Dengan adanya aplikasi ini, pengguna dapat mengetahui informasi tentang motif batik dan karakteristik batik dari setiap daerah yang ada di pulau Jawa. Aplikasi ini dapat dijalankan pada perangkat mobile berbasis Android OS yang memiliki sistem operasi dari versi 2.2 keatas.

Kesulitan yang dihadapi selama pembuatan aplikasi ini adalah dalam pembuatan zoom gambar menggunakan dua jari (multitouch), selain itu penulis juga belum dapat membuat aplikasi ini agar pengguna aplikasi dapat meng update sendiri data motif batik dengan menambahkan atau mengurangi data yang ada didalamnya. Hal itu dikarenakan kurangnya eksplorasi ntang koding sehingga pada aplikasi ini penulus belum bisa menambahkan fasilitas zoom gambar dan fasilitas update data.

# **Daftar Pustaka**

Internet:

- [1] <http://sosbud.kompasiana.com/2011/04/15/batik-banten-keindahan-yang-terpendam/> , Batik Banten, Keindahan Yang Terpendam , Tanggal akses 15 Maret 2012, 19.03
- [2 [\]http://vieinstyle.com/index.php?option=com\\_content&view=article&id=87:batik](http://vieinstyle.com/index.php?option=com_content&view=article&id=87:batik-jawa_tengah&catid=39:batik-daerah&Itemid=64)[jawa\\_tengah&catid=39:batik-daerah&Itemid=64](http://vieinstyle.com/index.php?option=com_content&view=article&id=87:batik-jawa_tengah&catid=39:batik-daerah&Itemid=64), Batik Jawa Tengah, Tanggal akses 15 Maret 2012, 19.08
- [3] <http://www.indonesiaberprestasi.web.id/?p=2460>, Mengenal Batik Nusantara, Tanggal akses 15 Maret 2012, 19.38
- [4] <http://batik-indonesia-ku.blogspot.com/>, Batik Indonesia, Tanggal akses 15 Maret 2012, 20.07
- [5] [http://teguhsrahardjo.blogdetik.com/batik/,](http://teguhsrahardjo.blogdetik.com/batik/) Batik, Tanggal akses 15 Maret 2012, 20.17
- [6] [http://batikgrl.blogspot.com/2011/09/motif-batik.html,](http://batikgrl.blogspot.com/2011/09/motif-batik.html) Motif Batik, Tanggal akses 15 Maret 2012, 21.03

Buku:

[1] Andi Prastowo. *Metode Penelitian Kualitatif dalam Perspektif Rancangan Penelitian*.

Jogjakarta: Ar-Ruzz Media. 2011

- [2] Bunafit Nugroho, *Panduan Lengkap Menguasai Perintah SQL*, Jakarta: Mediakita,2008
- [3] Endah Tri Utami, *Kupas Tuntas Android Dari Nol Sampai Mahir*, Jakarta: Gudang Ilmu, 2011
- [4] Erico Darmawan H dan Laurentius Risal, *Pemrograman Berorientasi Objek*, Bandung: Informatika , 2011
- [5] F.X. Wisnu Yudo Untoro, *Algoritma dan Pemrograman Dengan Bahasa Java*, Yogyakarta: Graha Ilmu, 2010
- [6] Hartono Sumarsono, Batik Pesisir Pusaka Indonesia. Jakarta : Kepustakaan Populer Gramedia, 2011.
- [7] Janner Simarmata, Rekayasa Web, Yogyakarta: Andi, 2010
- [8] Jogiyanto, Metodologi Penelitian Sistem Informasi, Yogyakarta: Andi, 2008
- [9] Mohamad Sani, Tutorial Pengantar Pengembangan Aplikasi Android, Jakarta 17 Oktober 2010
- [10] Pressman, Roger S, Rekayasa Perangkat Lunak, Yogyakarta: Andi, 1997
- [11] Priyatna F, Pemrograman Android Untuk Pemula, Jakarta: Cerdas Pustaka 2011
- [12] Yuniar Supardi, Semua Bisa Menjadi Programmer Android, Jakarta: Elek Media Komputindo, 2011